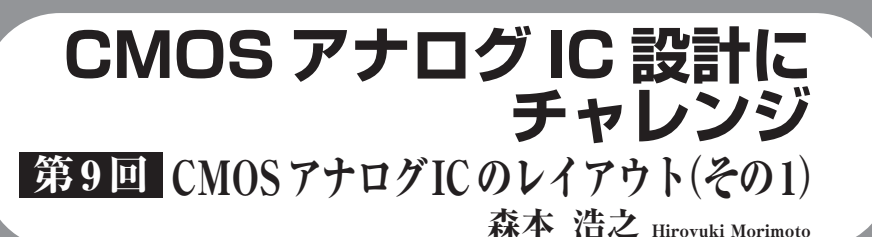

今回と次回は,IC設計の後半作業であるレイアウ ト設計を行います.

**図 9 - 1** に示すように,レイアウト設計とは,回路 図データを物理構造データに落とし込む作業です。こ のため,レイアウト設計はしばしば物理設計(Physical Design)とも呼ばれます.

**図 9 - 1**にIC回路図面とレイアウトを示します.

回路図のデバイス・パラメータをもとにデバイスの レイアウトを作成し,コンタクトや配線を追加して端 子間の接続を形成します.

名前を付けたピンを配置してセル(レイアウト・ブ ロックの名称)を完成させます.実際にレイアウトす る前に、次の三つを理解する必要があります.

- (**1**)レイヤの意味
- (**2**)デバイス形状とパラメータ
- (**3**)デザイン・ルール

今回はこれらの基礎知識を説明します.下記の記事 を参照するとより理解が深まります.

● 2009年8月号「第2回 CMOS ICができるまで」

- 2009年9月号「第3回 CMOS ICの部品, MOS トランジスタ編」
- 2009年10月号 「第4回 CMOS ICの部品, 抵抗 /コンデンサ編」

次回は、実際にレイアウト作業を行います.

フリーのレイアウト・ツール を入手して初期設定する

**● 編集ツールをダウンロードする**

LayoutEditorと言う編集ツールを使います.開発 元はドイツです(http://www.layouteditor.net/).

今回使うのは,LayoutEditorのGPL(The GNU General Public License)版を日本語に対応させた物で す.このツールはフリーで提供されています.下記の いずれかのサイトから入手できます.

- 本誌ウェブ・サイトのダウンロード・サービ ス・コーナ(http://toragi.cqpub.co.jp/)
- アナロジスト社のホームページ(http://www. analogist.co.jp/)

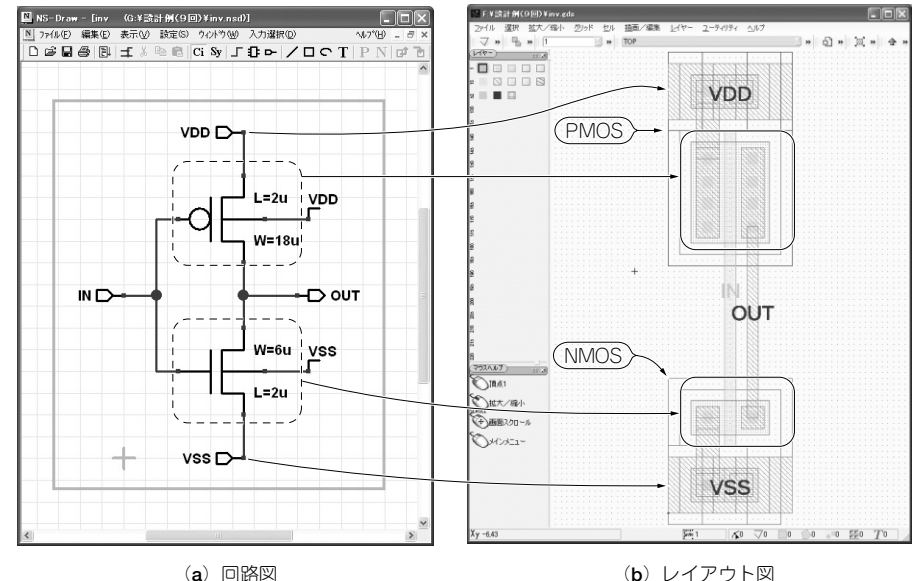

**図 9 - 1 回路図ができたら レイアウト図を作成する** 論理反転(インバータ)回路の例